## **การสมัครขอใช้บริการหักบัญชีอัตโนมัติ ผ่านเครื่อง ATM ของธนาคาร กสิกรไทย**

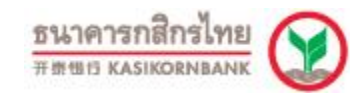

- 1. สอดบัตร ATM หรือ บัตรเครดิต
- 2. ใส่รหัสประจำตัว (PIN) 4 หลัก
- 3. เลือก **กองทุนรวม / สมัครบริการ / K-Mobile Banking / อื่นๆ**
- 4. เลือก **สมัครบริการหักบัญชีอัตโนมัติ / เปลี่ยนเป็ นบัญชีE-Savings**
- 5. เลือก **สมัครบริการหักบัญชีอัตโนมัติ**
- 6. เลือก **ระบุรหัสบริษัท**
- 7. เลือก **ประเภทบัญชี (ออมทรัพย์ หรือ กระแสรายวัน)**
- 8. ระบุรหัสบริษัท 5 หลัก **"32031"** และ เลือก **"รหัสบริษัทถูกต้อง"**
- 9. เลือก **"หมายเลขบัตรประจ าตัวประชาชน"** เลือก **"หมายเลขถูกต้อง"**
- 10. ยืนยันกำรรำยกำร
- 11. รับใบบันทึกรายการ เพื่อเป็นหลักฐานยืนยันการทำรายการเรียบร้อยแล้ว

\*หมำยเหตุ : หำกไม่มีใบบันทึกรำยกำร รำยกำรจะถูกยกเลิก